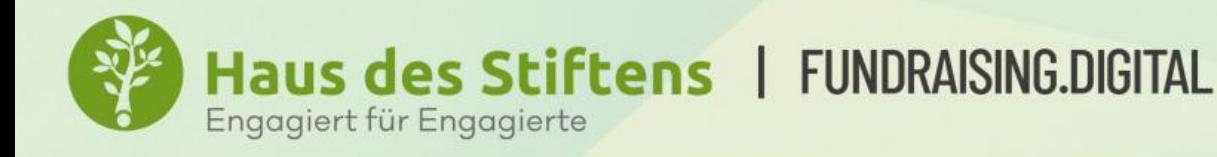

## **IHRE ZIELGRUPPE AUF SOCIAL MEDIA**

# ERFOLGREICH SPENDEN SAMMELN MIT FB-ADVERTISING

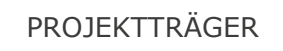

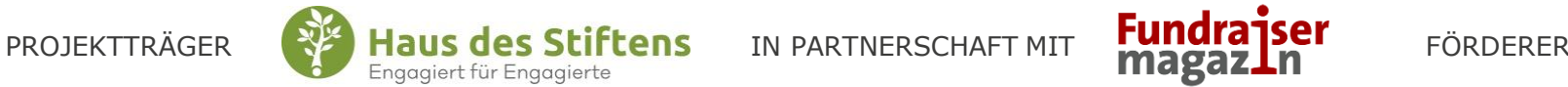

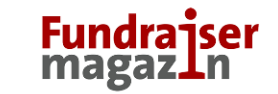

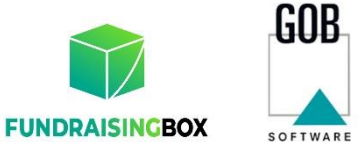

& SYSTEME

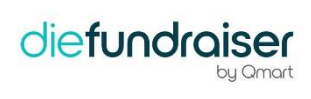

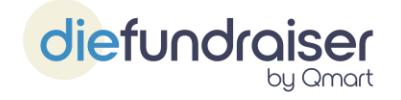

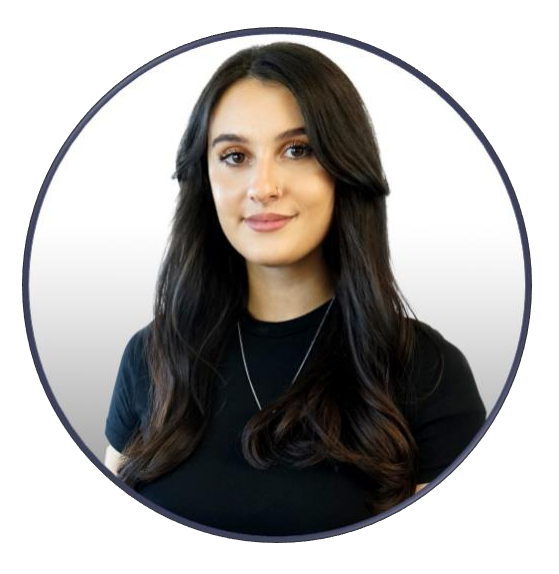

#### **Ausbildungen**

Fotofachfrau EFZ Marketingfachfrau Social Media Manager

### **Erfahrungen**

Grafik Fotografie Fundraising Campaign Management Influencer Marketing Social Media Management

Seit August 2023 bei Qmart AG

## Agenda

#### **I. Überblick Meta Business Suite**

- 1. Unterschied zwischen der Meta Business Suite und dem Meta Werbeanzeigenmanager
- 2. Einführung in den Werbeanzeigenmanager
- 3. Erläuterung der Werbeziele und Anzeigenformate
- 4. Überblick über die Mess-Funktionen
- **II. Zielgruppen: Wie erreicht man die richtige Zielgruppe, wie testet man diese und welche Learnings zieht man daraus?** 
	- 1. Arten von Zielgruppen
	- 2. Erstellung von Zielgruppen
	- 3. Durchführung von A/B-Tests mit verschiedenen Zielgruppen und Anzeigenformaten
	- 4. Analyse der Ergebnisse und Ableitung von Erkenntnissen zur Optimierung zukünftiger Kampagnen.

### Agenda

#### **III. Case Study: MSG KI-Anzeigen**

- 1. Ausgangslage
- 2. Creatives und Begleittexte
- 3. Ergebnisse
- 4. Fazit

#### **IV. Tipps & Tricks**

- 1. Tipps & Tricks
- 2. Checkliste für erfolgreiche Anzeigen
- 3. Checkliste für das Erscheinungsbild der Anzeigen

# **Überblick Meta Business Suite**

### Meta Business Suite vs Meta Werbeanzeigenmanager

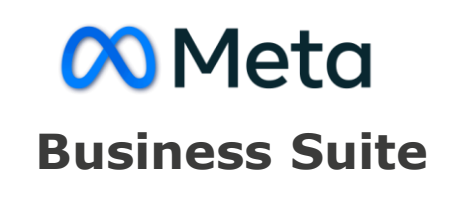

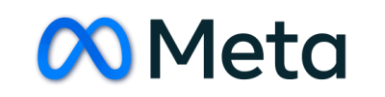

#### **Business Suite Werbeanzeigenmanager**

- Mehrheitlich für organische Performance
	- Präsenz und Engagement des Unternehmens auf IG & FB verwalten

• Funktionen wie Verwaltung von Beiträgen, Planen von Inhalten, Analysen und Community Management

- Für Werbe-Perfomance
- Anzeigen erstellen, verwalten und optimieren
- Funktionen wie Zielgruppen erstellen, Budgets festlegen, Leistungen & Ziele überwachen

## Einführung in den Werbeanzeigenmanager

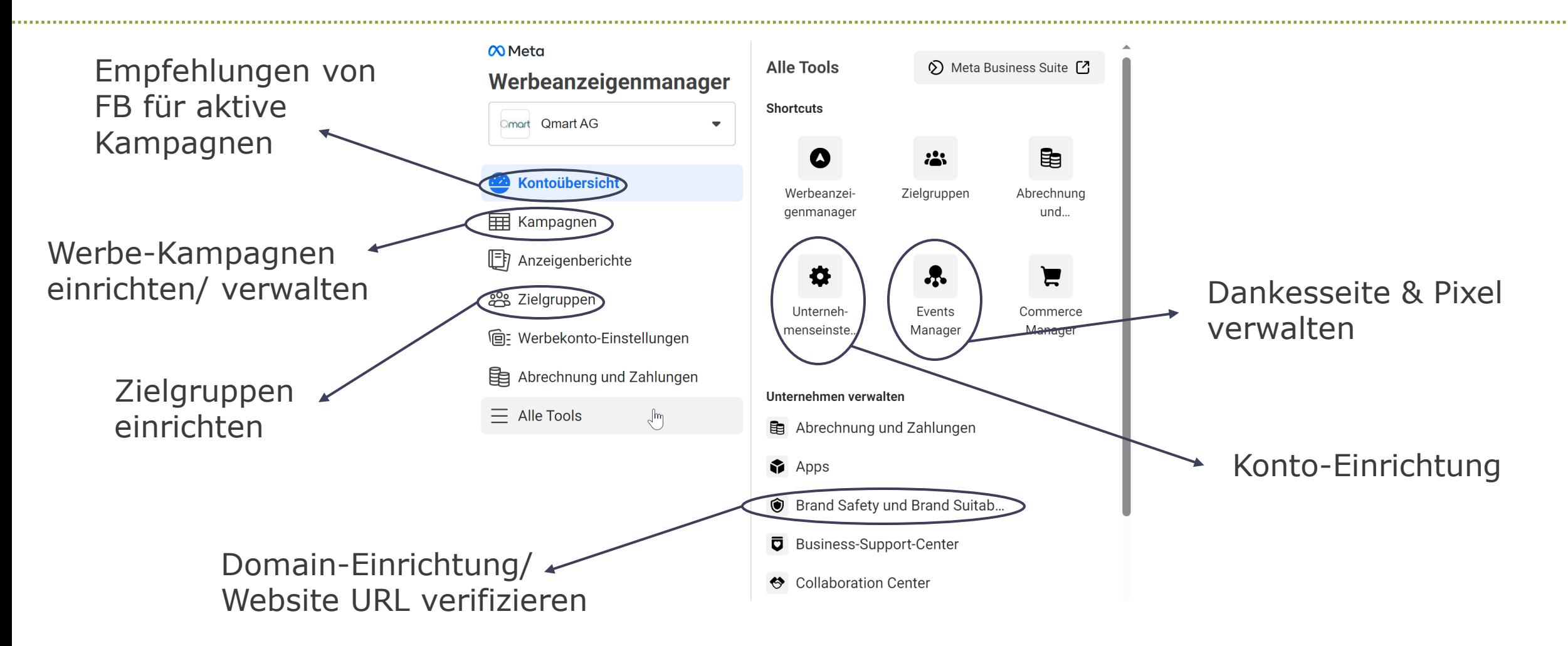

## Einführung in den Werbeanzeigenmanager

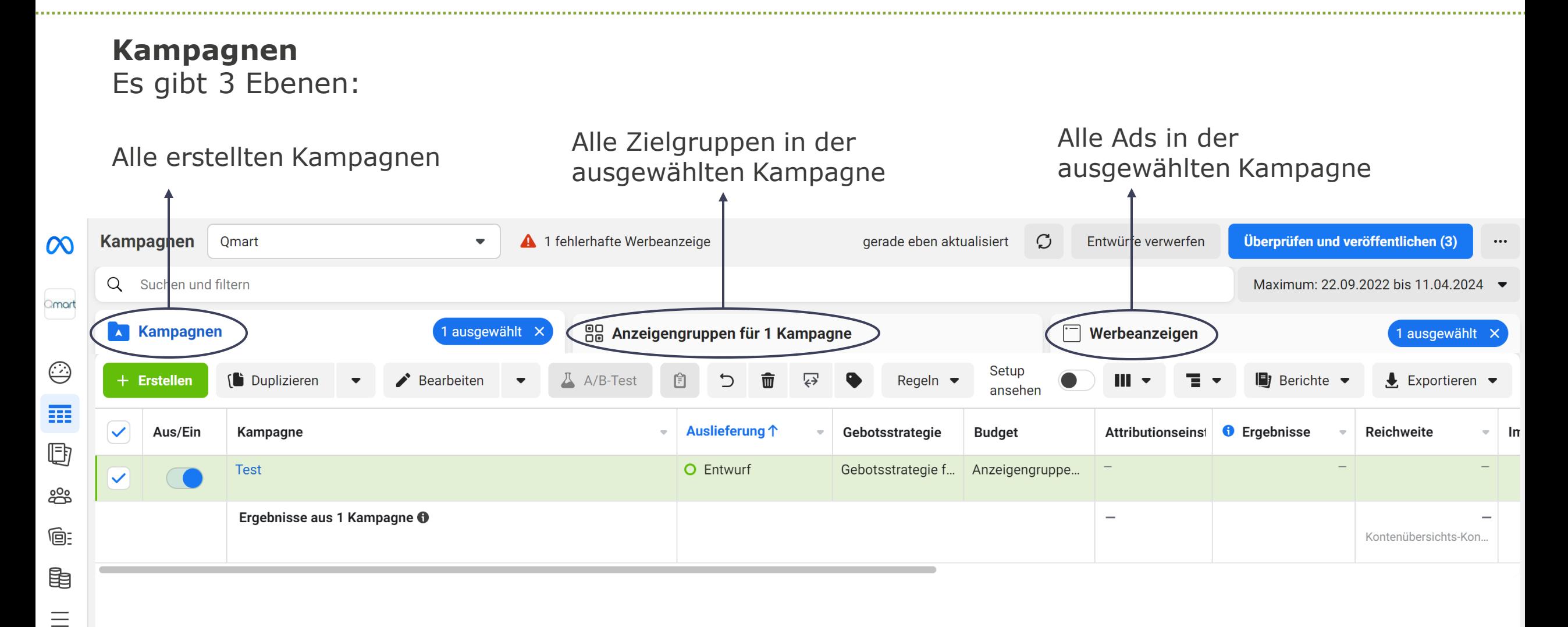

## Erläuterung der Werbeziele und Anzeigenformate

#### **Werbeziele:**

#### Kampagnenziel auswählen

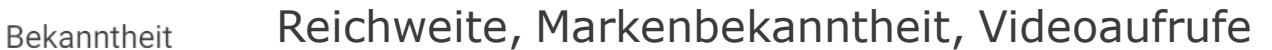

- Link-Klicks, LP-Aufrufe, Messenger, Videoaufrufe, Traffic Follower
- Beitragsinteraktionen, Anrufe, Messenger Interaktionen
- Formulare, Anrufe, Messenger Leads
- App-Installationen, App-Events App-Promotion
	- Conversions, Katalogverkäufe Umsatz

#### **Wichtig**

- 1. Vorher wissen, was das exakte Ziel ist
- 2. Meta spielt Werbeanzeigen möglichst passend für genau dieses Ziel aus
- 3. Mit der richtigen Auswahl, wird Facebook die Arbeit beim Targeting erleichtert

## Erläuterung der Werbeziele und Anzeigenformate

#### **Werbeformate:**

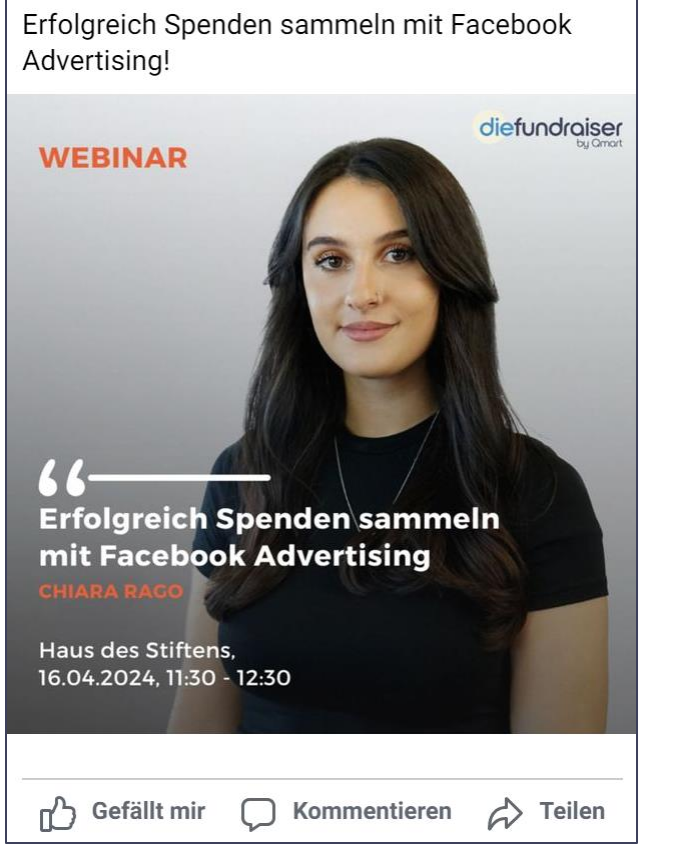

#### **Image Ads** Einzelnes Bild

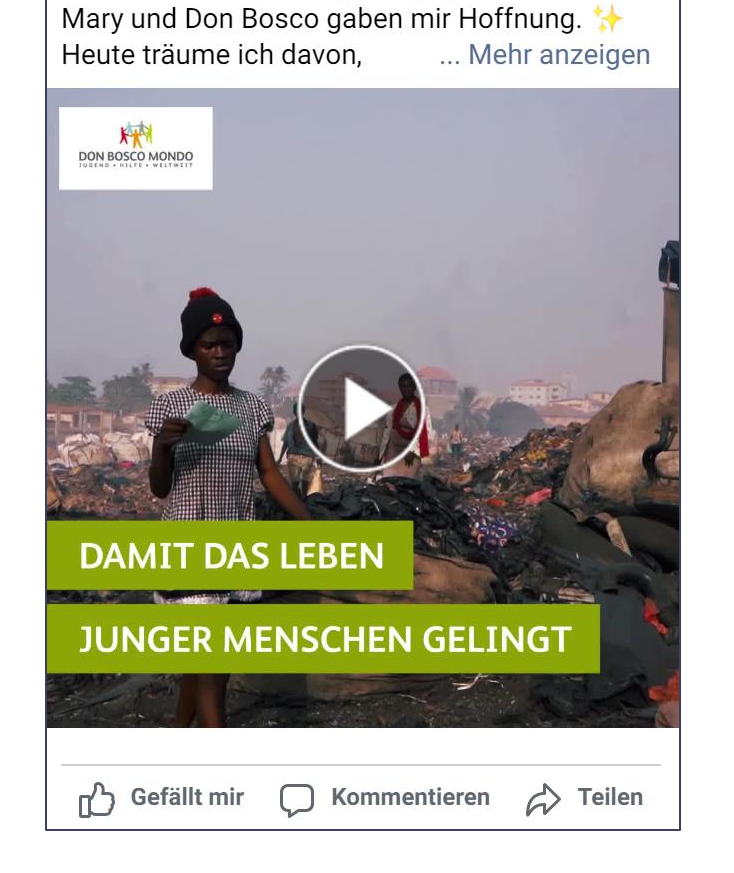

Die Straße hatte mich gefangen, aber Mama

**Video Ads** Einzelnes Video

## Erläuterung der Werbeziele und Anzeigenformate

#### **Werbeformate:**

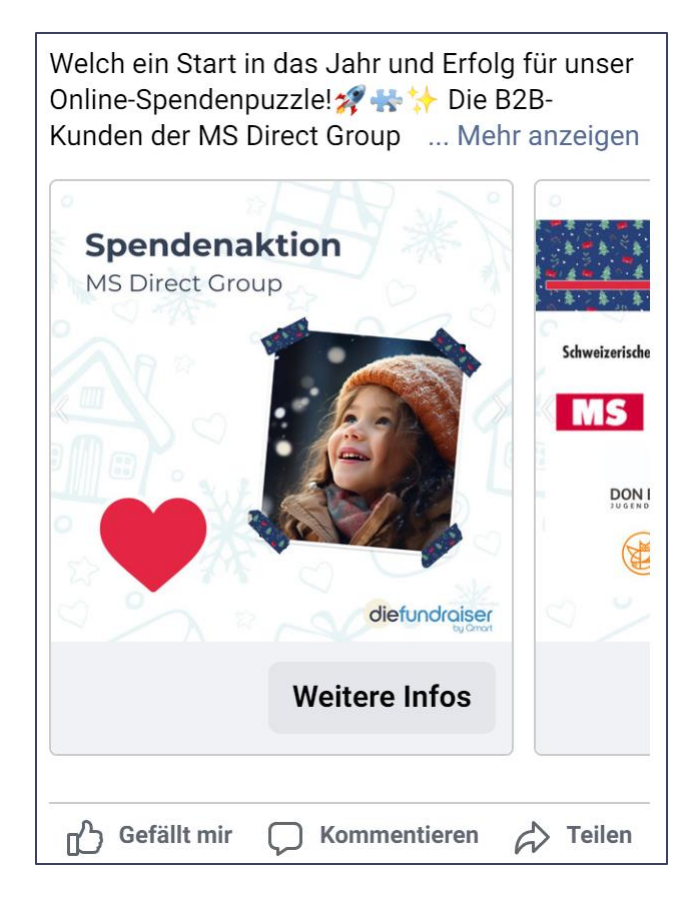

### **Carousel Ads**

2 oder mehr scrollbare Bilder/ Videos

Get cool for the summer with the latest styles from the hottest designers.

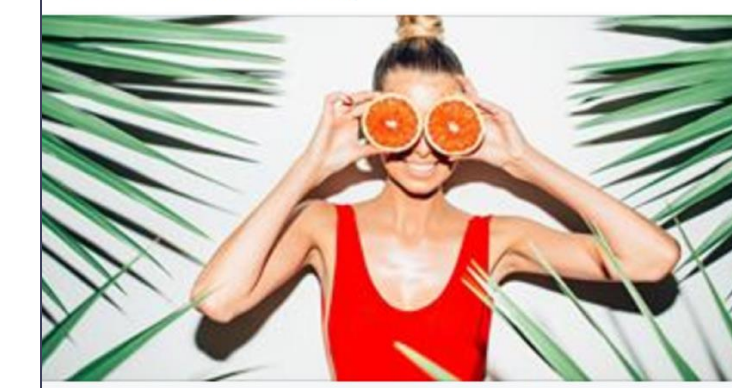

**Explore our selection** 

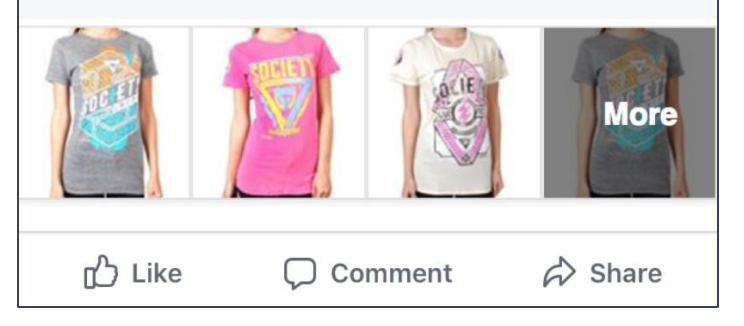

#### **Collection Ads**

1 Standbild, darunter sind die Collection Ads (zb. Produkte)

## Überblick über die Mess-Funktionen

**Exkurs zu wichtigen Facebook Kennzahlen**

- **Impressionen:** Wie oft wird eine Anzeige angezeigt?
- **Reichweite:** Wieviele User werden erreicht?
- **Frequenz:** Wie oft sehen User die Werbung?
- **Cost per Mille (CPM):** Was wird für 1'000 Einblendungen gezahlt?
- **Click-Through-Rate (CTR):** Wie oft wird die Anzeige geklickt?
- **Cost per Click (CPC):** Was wird pro Klick gezahlt?
- **Interaktionsrate:** Wie oft wird mit der Werbung interagiert?
- **Return on Ad Spend (ROAS):** Verdient man Geld mit der Werbung?
- **Link-Klicks:** Wieviele Klicks, auf jeglicher Art, wurden auf der Anzeige generiert?
- **LP-Aufrufe:** Wieviele Landingpage-Aufrufe wurden über die Anzeige generiert?
- **Cost per Lead (CPL):** Was wird pro Lead gezahlt?
- **Conversion:** Wieviele Conversions wurden über die Anzeige generiert?
- **Cost per Conversion/ Donation (CPD):** Was kostet die Conversion?

## Überblick über die Mess-Funktionen

#### **Wo finde ich die Zahlen?**

Unter der Kampagnen-Ebene nach rechts wischen:

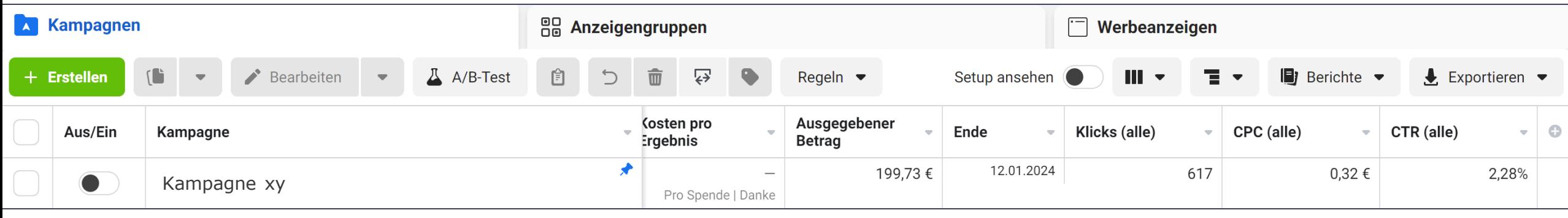

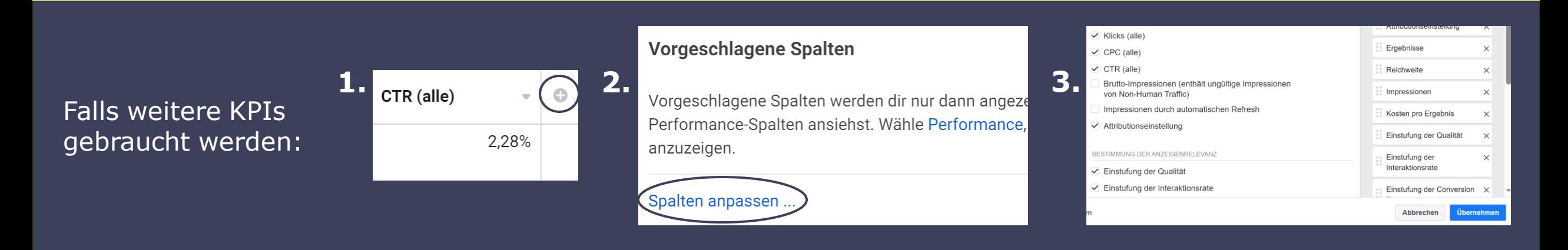

# **Zielgruppen**

## Arten von Zielgruppen

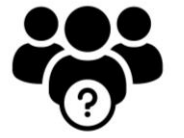

#### **Core Audience (Interessenbasiert)**

- Zielgruppen basieren auf den Interessen und Aktivitäten der Nutzer.
- Anzeigen werden an Personen mit spezifischen Interessen ausgerichtet.

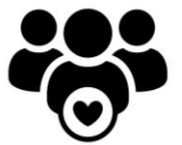

#### **Custom Audience (CA)**

- Zielgruppen basieren auf vorhandenen Kundendaten.
- Anzeigen werden an bekannte Kontakte oder Kunden gerichtet.

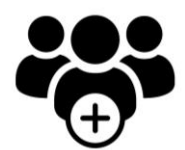

#### **Lookalike Audience (LLA)**

- Zielgruppen basieren auf Personen, die bestehenden Kunden ähnlich sind.
- Potenzielle Kunden, die wahrscheinlich am Produkt interessiert sind, können so angesprochen werden.

## Erstellung von Zielgruppen

**Wie nutze ich die Zielgruppen richtig?** 

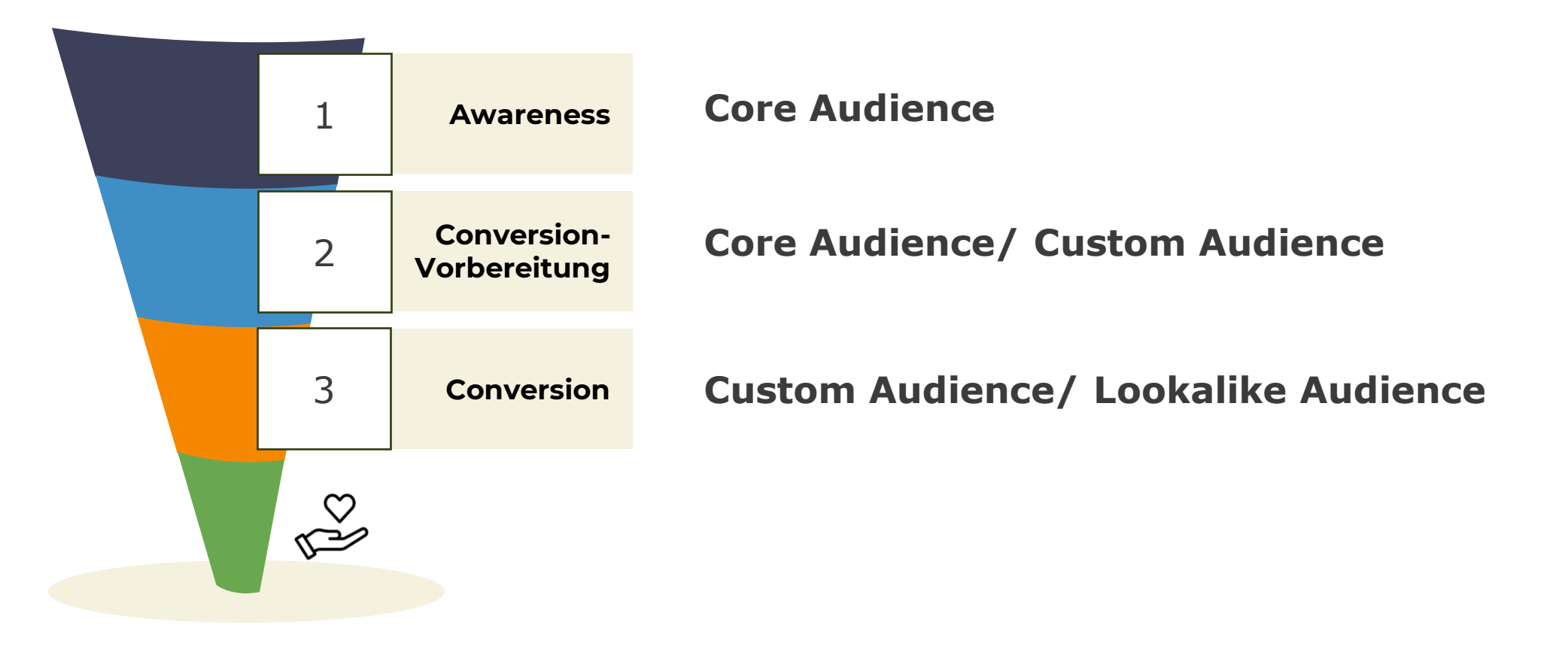

## Erstellung von Zielgruppen

#### **Wie erstelle ich Zielgruppen im Meta Werbeanzeigenmanager?**

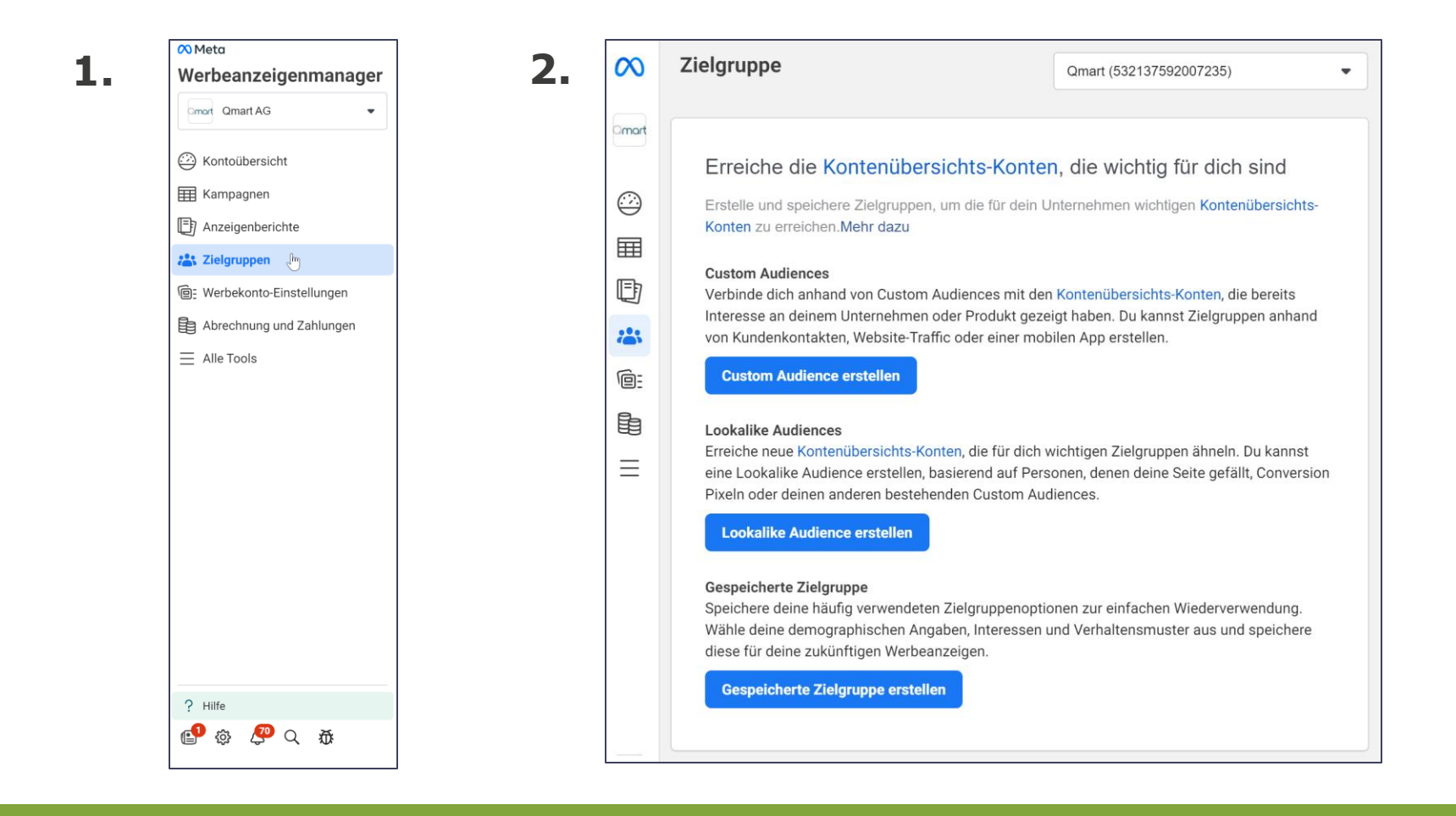

### Erstellung von Zielgruppen

#### **Wie erstelle ich Zielgruppen im Meta Werbeanzeigenmanager?**

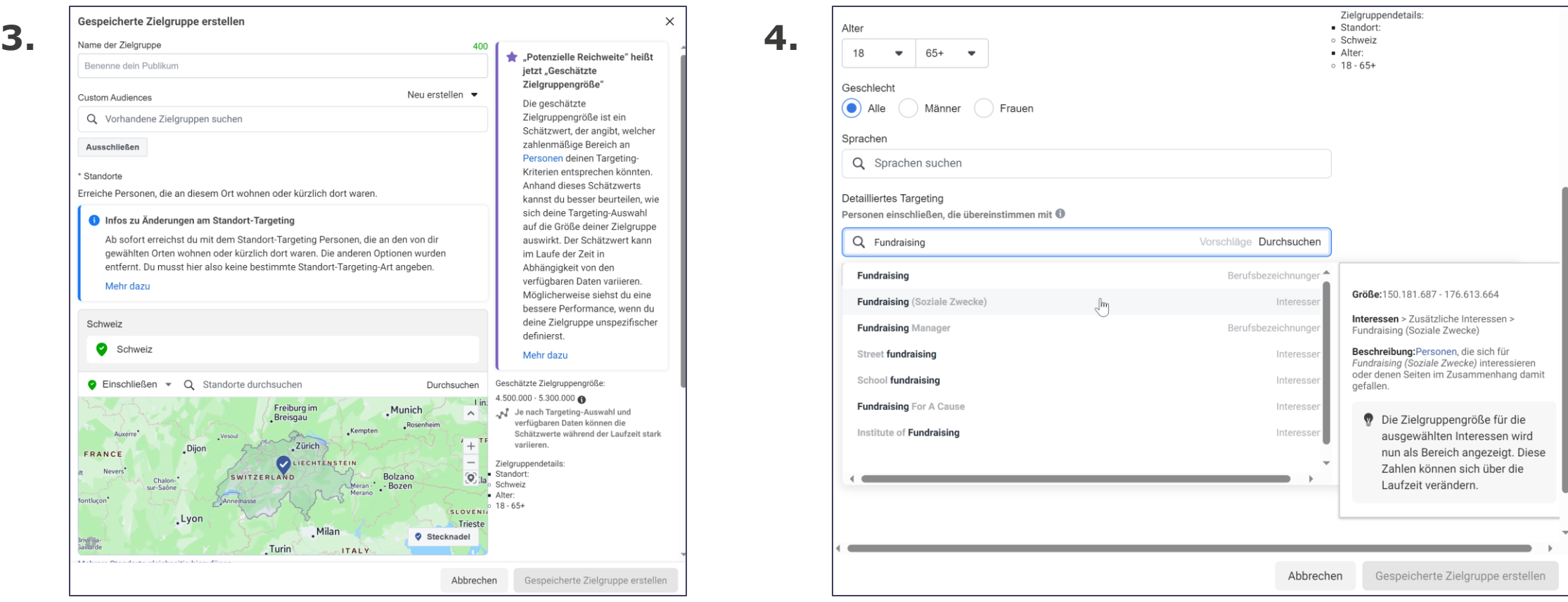

## Durchführung von A/B-Tests

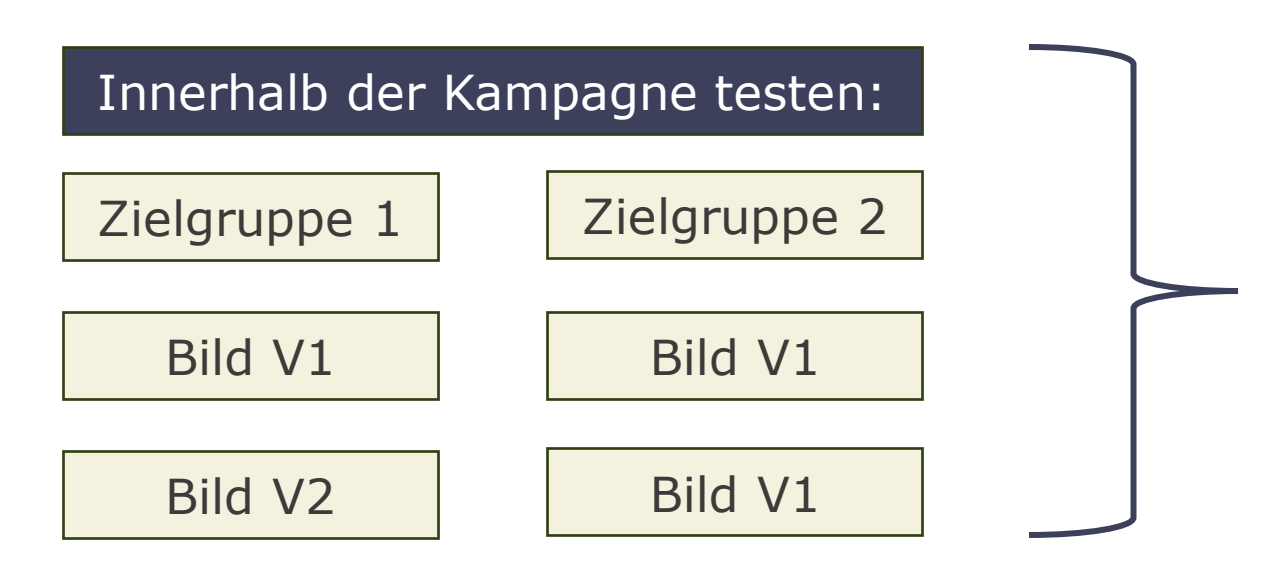

- Während der Kampagnenlaufzeit die Creatives und Zielgruppen abstellen, die nicht gut funktionieren
- Nach Kampagnenschluss die Best-Perfomer analysieren und Entschlüsse daraus ziehen

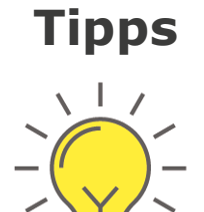

- 1. Klassische A/B-Tests auf Facebook gehen nur mit Laufzeit-Budget. Kann sein, dass das Budget vor Kampagnenschluss ausgegeben wird. Mit dieser Methode haben wir mehr Kontrolle.
- 2. Bei einem A/B-Test darf immer nur ein Merkmal gegeneinander getestet werden z.b. Bild mit CTA und Bild ohne CTA.

### Analyse der Ergebnisse

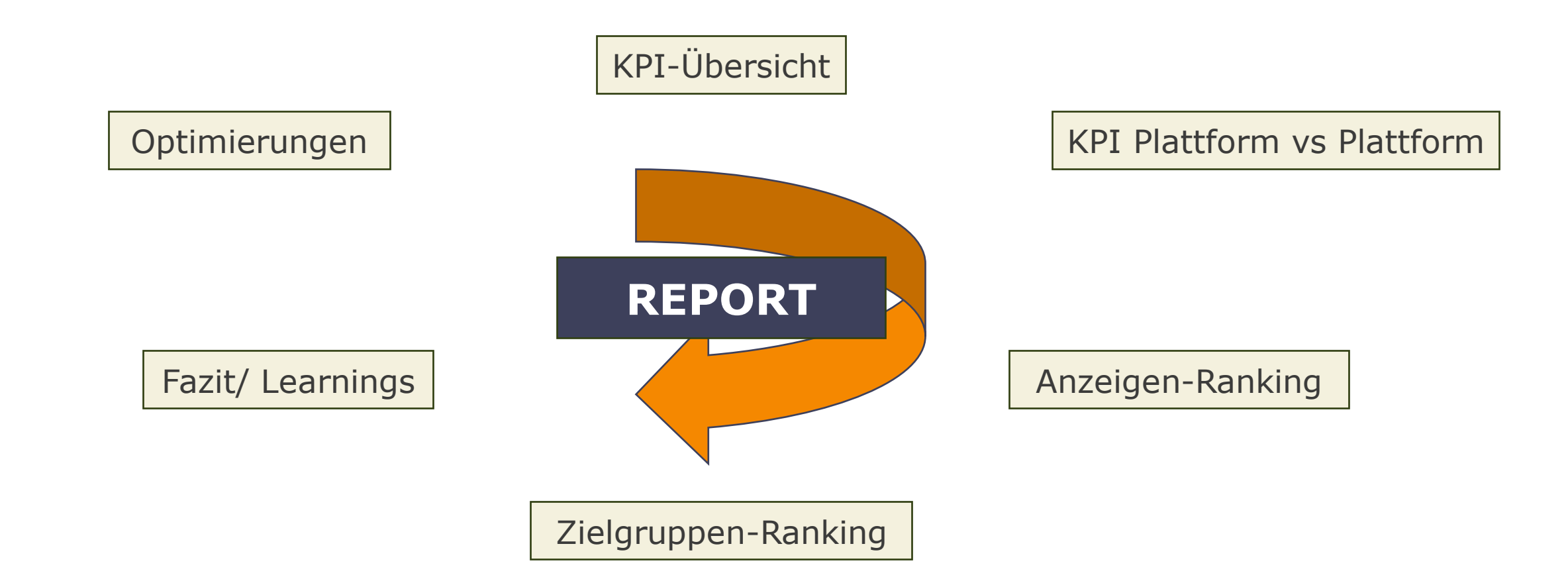

# **Case Study: MSG KI-Anzeigen**

## Ausgangssituation: KI bei der MSG

- Kontinuierlich hoher **Bedarf an Bild- und Video-Content** für (digitales) Fundraising
- Wenig Ressourcen, wenig Bewegtbilder, teilweise geringe Auflösung, mehr Content wäre hilfreich

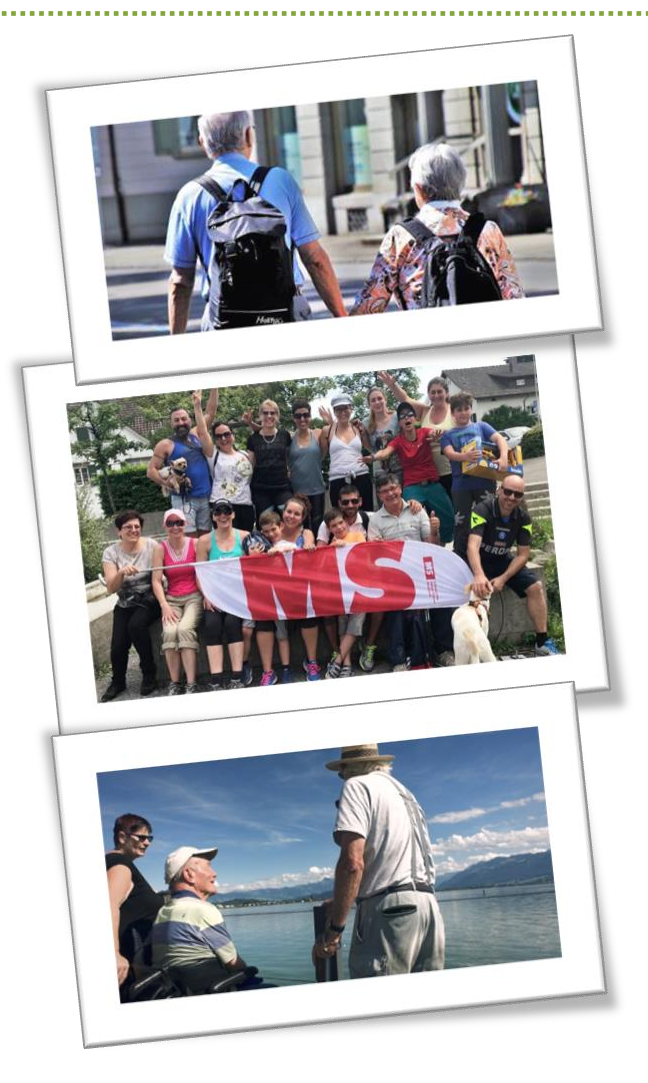

### Vorgehen für die Erstellung der Anzeigenmaterialien mit KI

- 1. Verwendung von ChatGPT zur Erstellung von Anzeigentexten
- 2. Trainig eines separaten, individuellen GPT mit bestehenden Social Media Inhalten von der MSG für die Erstellung der Social Ads.
- 3. Integration von Texten und ausgewähltem Bildmaterial in ein KI-System für Social und Display-Ads
- 4. Einbeziehung von Marken-Assets wie Farben und Logo in das System
- 5. Automatische Generierung einer Vielzahl von Anzeigen zur Auswahl

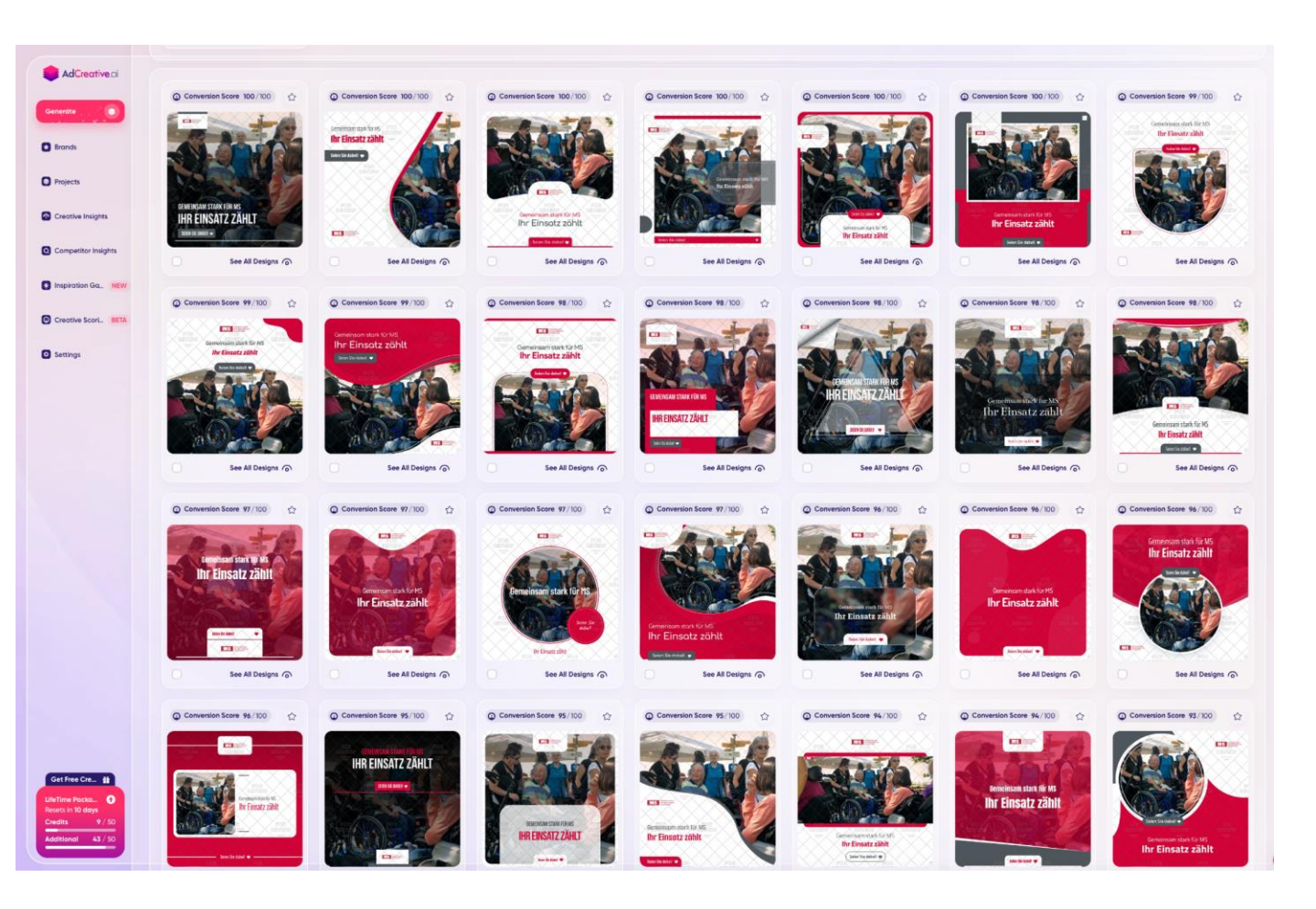

## Ergebnisse für die Erstellung der Anzeigenmaterialien mit KI

- 1. Auswahl passender Anzeigen zusammen mit der MS Gesellschaft
- 2. Systemgenerierung von Social Ads und Display Ads in verschiedenen Formaten basierend auf der Auswahl
- 3. Produktion von Anzeigen zu 5 verschiedenen Bildmotiven

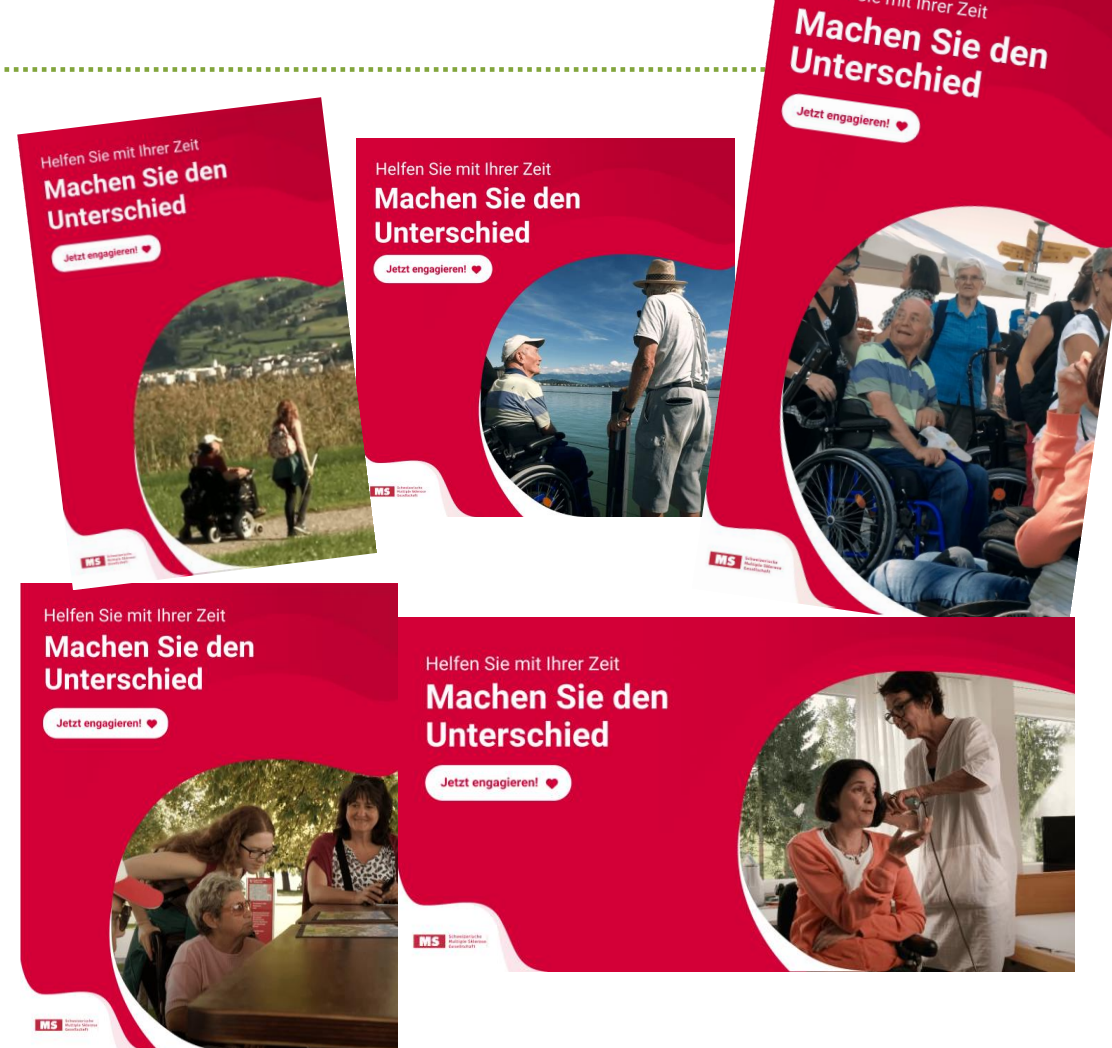

Helfen Sie mit Ihrer Zeit

.......

### Vorgehen für Social Media Ads mit KI

- 1. Verwendung der KI erstellten Creatives
- 2. Vergleich von Mitarbeiter- und KI-generierten Texten für die Beiträge

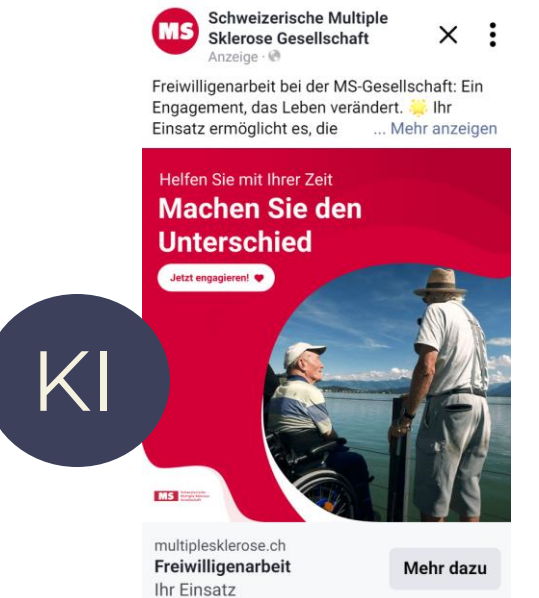

 $\uparrow$  Gefällt mir  $\bigcap$  Kommentieren  $\downarrow$  Teilen

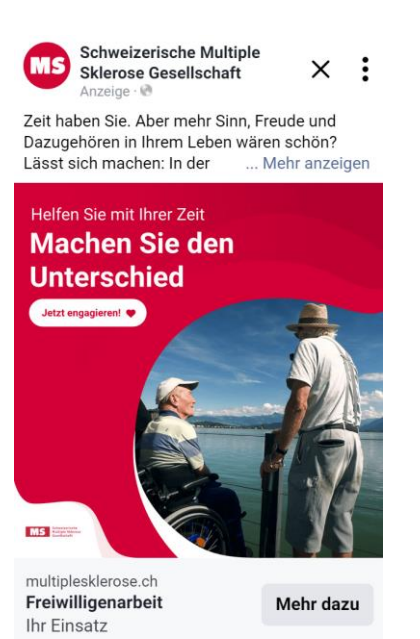

Gefällt mir (C) Kommentieren (C) Teilen

## Ergebnisse für Social Media Ads – **KI-Texte**

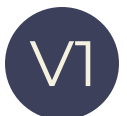

#### **Beschreibung**

Freiwilligenarbeit bei der MS-Gesellschaft: Ein Engagement, das Leben verändert. ※ Ihr Einsatz ermöglicht es, die Lebensqualität von MS-Betroffenen maßgeblichzu verbessern. Sie bieten nicht nur Unterstützung, sondern auch Hoffnung und Freude. (2)

#### **Bildidee**

Foto einer Gruppe von Freiwilligen bei einer Aktivität mit MS-Betroffenen.

#### **Hashtags**

#Freiwilligenarbeit #MSgesellschaft #Gemeinschaft #Solidarität #Lebensqualität #Unterstützung #Engagement #Dankbarkeit #Teamwork #SozialeVerantwortung #Helfen #Miteinander #GutesTun #Ehrenamt #Betreuung #Lebensfreude #Hilfe #Freiwillige #MS #Switzerland #Zusammenhalt

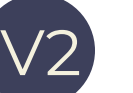

#### **Beschreibung**

Freiwilligenarbeit bei der MS-Gesellschaft: Ein Engagement, das Leben verändert. ※ Werden Sie Teil einer Gemeinschaft, die sich für das Wohl anderer einsetzt. Ihre Hilfe macht einen echten Unterschied im Leben von Menschen mit MS.

#### **Bildidee**

Bild eines Freiwilligen, der einen MS-Betroffenen im Alltag unterstützt.

#### **Hashtags**

#Freiwilligenarbeit #MSgesellschaft #Gemeinschaft #Solidarität #Lebensqualität #Unterstützung #Engagement #Dankbarkeit #Teamwork #SozialeVerantwortung #Helfen #Miteinander #GutesTun #Ehrenamt #Betreuung #Lebensfreude #Hilfe #Freiwillige #MS #Switzerland #Zusammenhalt

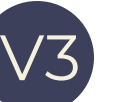

#### **Beschreibung**

Werden Sie Teil unserer Freiwilligen-Community! Sehen Sie, wie Ihre Zeit und Ihr Engagement das Leben von Menschen mit MS positiv beeinflussen.

#### **Bildidee**

Ein emotionales Bild, das einen Freiwilligen zeigt, der einem MS-Betroffenen bei einer Alltagsaktivität hilft, um die direkte Auswirkung der Freiwilligenarbeit zu zeigen.

#### **Hashtags**

#FreiwilligenPower #MSUnterstützung #LebensfreudeSchenken #EhrenamtlichEngagieren #HilfeLeisten #FreiwilligenarbeitMS #GemeinsamFürMS #SolidaritätLeben #FreiwilligenEinsätze #LebenVerändern #DankbarkeitEmpfangen #UnterstützungBieten #MSCommunityEngagement

## Ergebnisse für Social Media Ads – **MA-Texte**

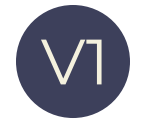

#### **Beschreibung**

Zeit haben Sie. Aber mehr Sinn, Freude und Dazugehören in Ihrem Leben wären schön? Lässt sich machen: In der Freiwilligenarbeit für MS-Betroffene. Ihr Engagement verändert Leben. Auch Ihres, versprochen.

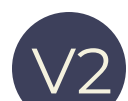

#### **Beschreibung**

Zusammen ist man einfach nicht allein. Als Freiwilliger sind Sie Teil von etwas Gutem, machen MS-Betroffenen kleine Wünsche, grosse Wünsche, Herzenswünsche möglich. Teilen mit ihnen Freude und kleine Abenteuer. Klingt gut? Dann probieren Sie es doch einfach aus...

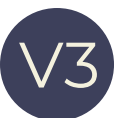

#### **Beschreibung**

Oft dran gedacht? Trotzdem nicht gemacht? Trauen Sie sich. Als Freiwilliger gehören sie zu den Guten, teilen Zeit, Spass und Lebenslust mit MS-betroffenen Menschen.

**\*Es wurden die gleichen Bildideen wie bei KI verwendet**

### Ergebnisse der Social Media Ads

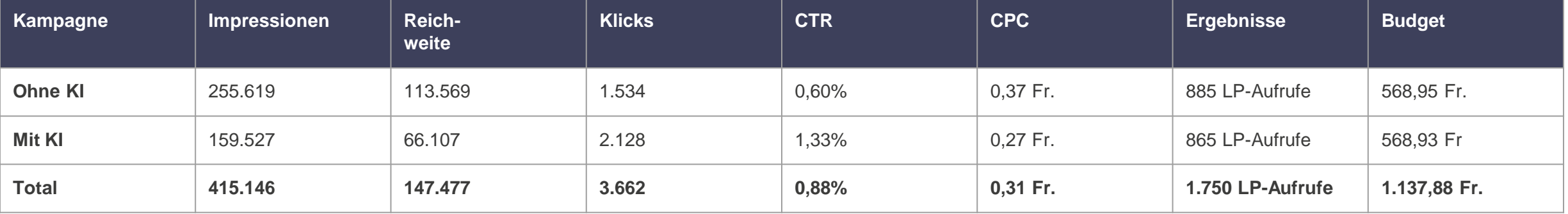

**\*Instagram vs Facebook haben in Relation dieselben Ergebnisse erzielt**

### Erkenntnisse der Social Media Ads

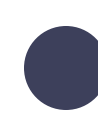

**Eingen generigen automatisch hunderte von Anzeigen zur Auswahl - hier ein Schwahl - hier ein der Auswahl - hier ein der Auswahl - hier ein der Auswahl - hier ein der Auswahl - hier ein der Auswahl - hier ein der Auswahl -**Die Ads mit KI wurden weniger von Facebook ausgespielt und haben trotzdem sehr **gleichen Resultaten** einen **besseren CPC und CTR** erreichen.

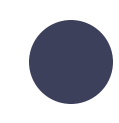

Wir konnten eine **hohe Anzahl von 1'750 Landingpage-Aufrufe** erzielen. In einer nächsten Kampagne kann man daraus eine Custom Audience erstellen, um Interessierte weiter anzusprechen.

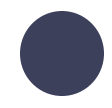

In Zukunft macht es Sinn, bei den Creatives, **mit KI** zu arbeiten um die **Personalkosten**  zu minimieren.

# **Tipps & Tricks**

## Tipps & Tricks

- 1. In der Retargeting-Phase mehrere Custom Audiences zusammenführen für eine bessere Reichweite  $\rightarrow$  besser für Conversions
- 2. Manuelle statt automatische Platzierung auswählen. Gibt mehr Kontrolle über die Einstellungen und das Optische
- 3. Budget auf Kampagnenebene einstellen und Tagesbudget statt Laufzeitbudget auswählen
- 4. Empfohlenes Tagesbudget: mind.  $10 \in \ell$  optimal ab 30  $\in$
- 5. Der Events Manager erfasst alle Daten der Website und nicht nur die, die über die Anzeige generiert werden
- 6. Spendenaktionen starten
- 7. UTM-Links verwenden
- 8. Immer mind. eine CTA nutzen

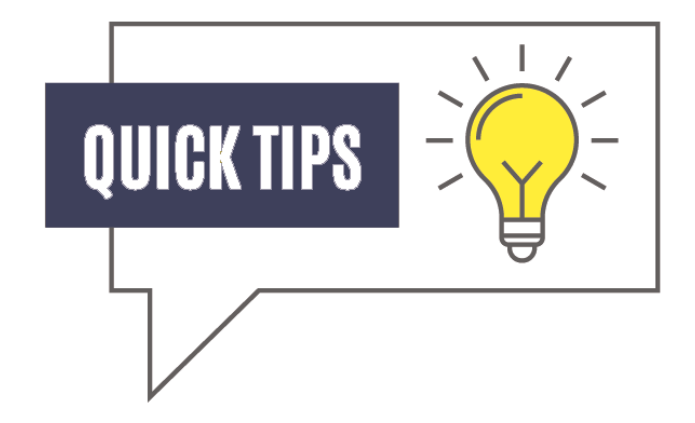

## Checkliste für dauerhaft erfolgreiche Anzeigen

- Meta Business Suite einrichten
- Meta Pixel auf der eigenen Website platzieren
- Immer das exakte Ziel definieren, das erreicht werden soll
- Kampagnen entsprechend zielgerichtet aufbauen
	- Creatives erstellen, die aufmerksamkeitsstark sind und in allen Formaten speichern
- 
- Immer nur mit relevanten Zielgruppen arbeiten
- Anzeigen, Zielgruppen und Platzierungen regelmässig testen
	- Wichtige Kennzahlen erkennen, analysieren und Kampagnen entsprechend optimieren

## Checkliste Erscheinungsbild einer Werbeanzeige

- Professionelles Profilbild
- Kurze, knackige Werbetexte
- Menschen auf den Bildern zeigen (Positive Motive funktionieren besser)
- Text und/ oder CTA im Bild
- CTA Button von Facebook nicht vergessen
- Packender Titel für die Werbeanzeige verwenden
	- Gewünschter Link integrieren

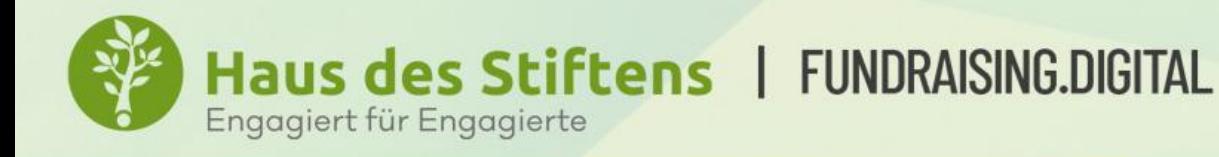

## **IHRE ZIELGRUPPE AUF SOCIAL MEDIA**

## VIELEN DANK

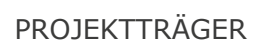

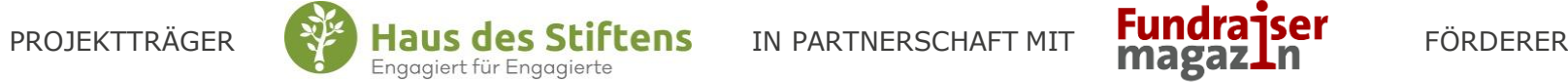

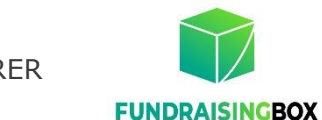

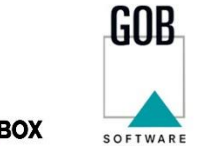

& SYSTEME

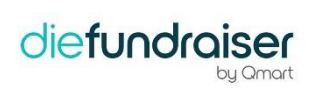